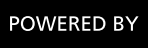

# **ES** Inceptia

# FINANCIAL AVENUE USER GUIDE

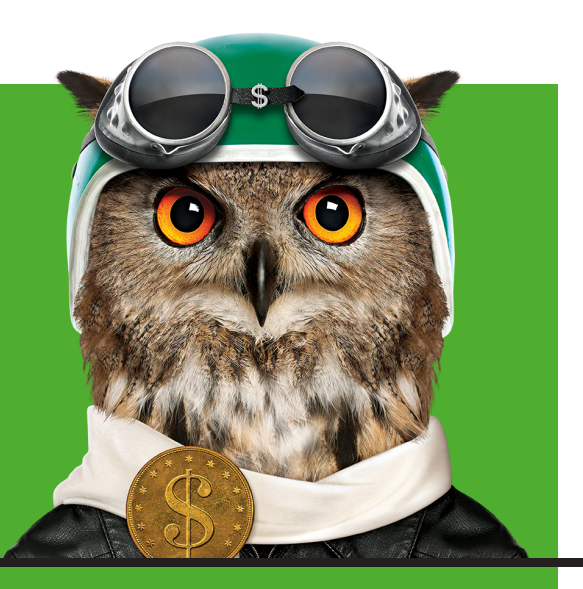

Your institution has teamed up with Inceptia, a private, nonprofit organization, to provide online financial education to help you gain important knowledge about the basics of personal money management. You'll have access to videos, tools, articles, calculators and much more. This quick-start guide will help you set up your account and begin exploring all that Financial Avenue has to offer.

#### REGISTRATION OPTION 1

Get started by setting up your account:

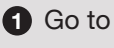

www.FinancialAvenue.org.

2 Select your school's city and state, then choose your school from the options presented. This will take you to your school's custom login page. Proceed to step 3.

## REGISTRATION OPTION 2

**1** If your school provided you with a direct website address (URL), enter that link in your web browser.

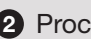

2 Proceed to step 3.

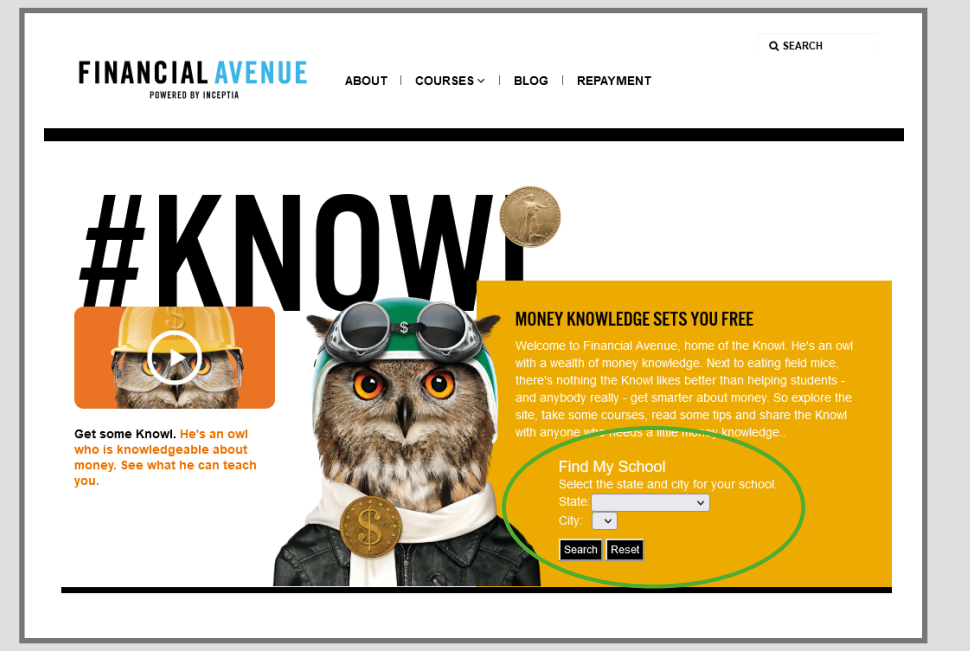

#### https://inceptia.instructure.com/enroll/XXXXXX

Your school's website will have a specific six digit code on the end.

# FINANCIAL AVENUE USER GUIDE

**3** Enter valid email address and select "I am a new user." Input your full name, agree to the use policy, and click "Enroll in course."

4 Canvas will send a confirmation link to the email you provided. You must click the link in this email to complete registration and choose your password.

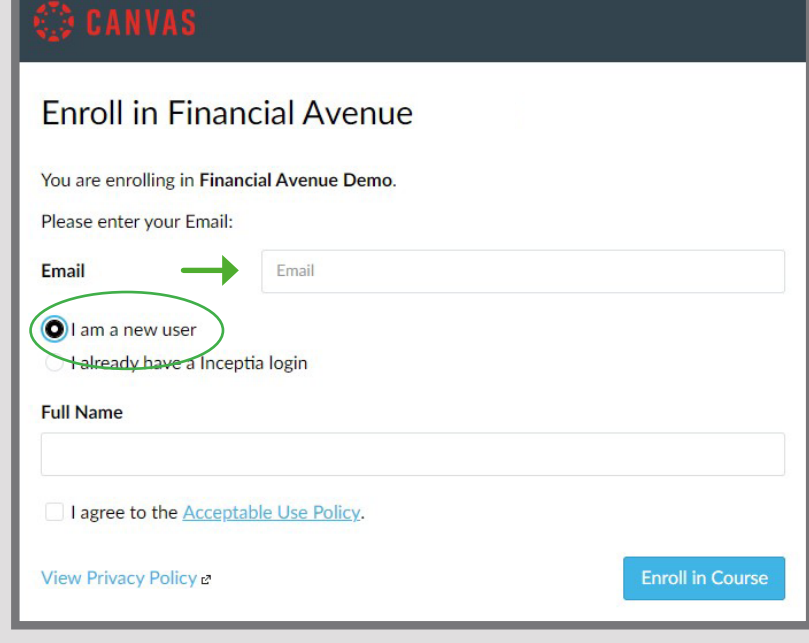

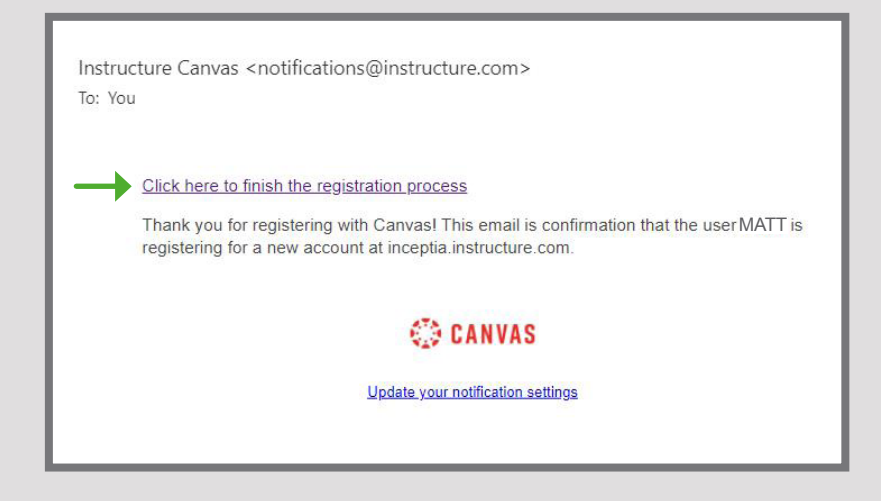

# FINANCIAL AVENUE USER GUIDE

**6** Choose your password and timezone and click "register."

**6** Voila! You are now ready to explore Financial Avenue. Once you create your account, all you need is your email and password to login again.

#### QUESTIONS/SUPPORT

Inceptia Customer Service 888.454.4668 inceptiacs@inceptia.org

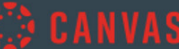

### **Welcome Aboard!**

In order to set up your account, we'll need a little more information.

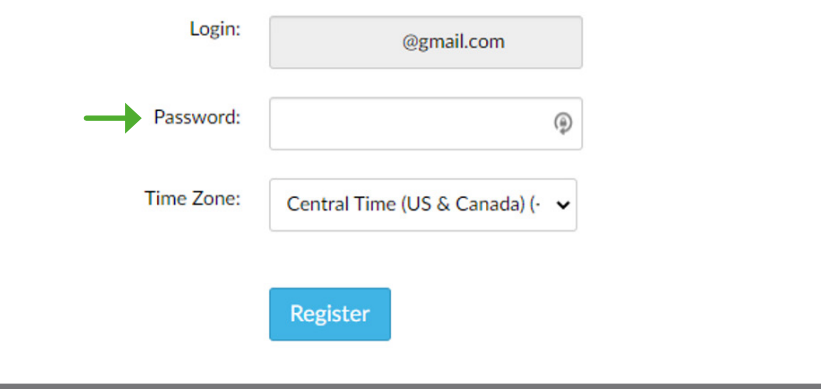

Your institution may designate certain courses as those which must be completed. Please check with your administrator to verify program requirements.

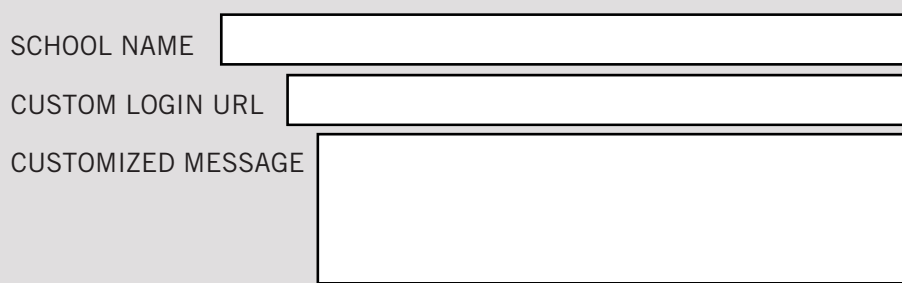

## **FINANCIAL AVENUE**

POWERED BY INCEPTIA

FinancialAvenue.org | ● @MoneyKnowl